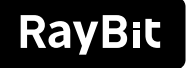

## **Conference** Speakerphone

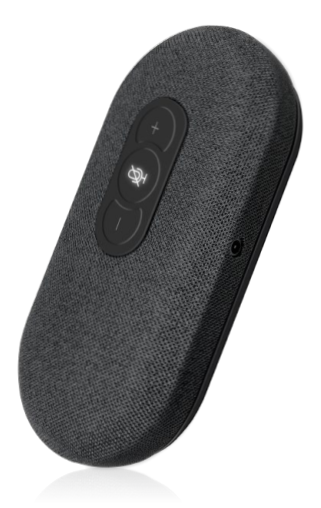

#### User Manual

# CONTENT

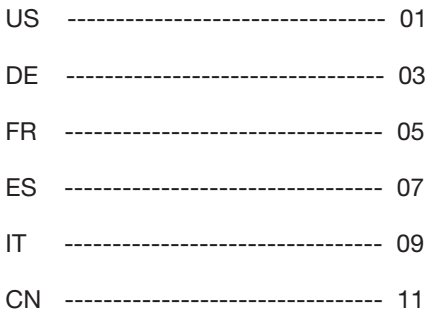

#### What's in the box

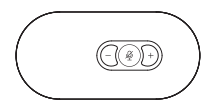

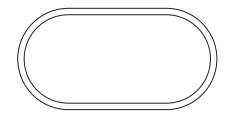

Speakerphone x 1 Protective Bag x1

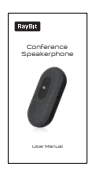

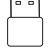

USB Adapter X 1 User Manual X 1

#### **Overview**

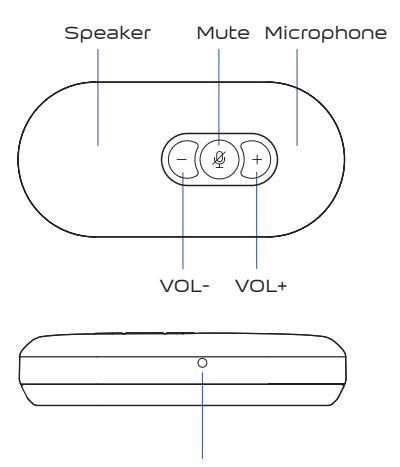

Line in / out

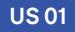

#### Easy Set-Up

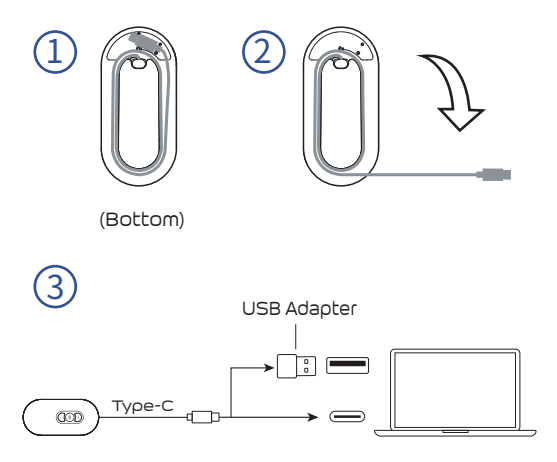

- 1. Connect the USB Speaker phone to conference host by USB. (Compatible to any host OS of Windows/Android/iOS).
- 2. Choose "USB speaker phone" as audio input&output in the setting of conference host or conference software.

**Ø Mute/un-mute microphone** 

When microphone light becomes red, it's in the mute state.

When microphone light becomes blue, it's in working state.

Speaker volume down

 $+$  Speaker volume up

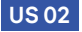

#### **Packungsinhalt**

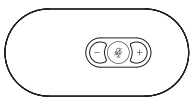

Lautsprecher und Konferenzmikrofon x 1

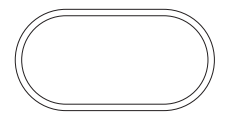

Tragetasche x 1

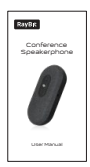

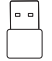

USB-Typ-C-zu-A-Adapter X 1 Schnellstartanleitung X 1

#### Produktbeschreibung

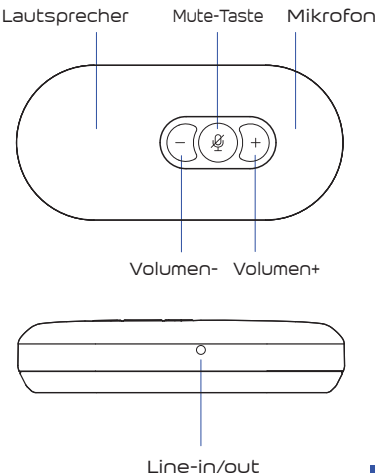

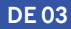

#### Schnelle und einfache Einrichtung

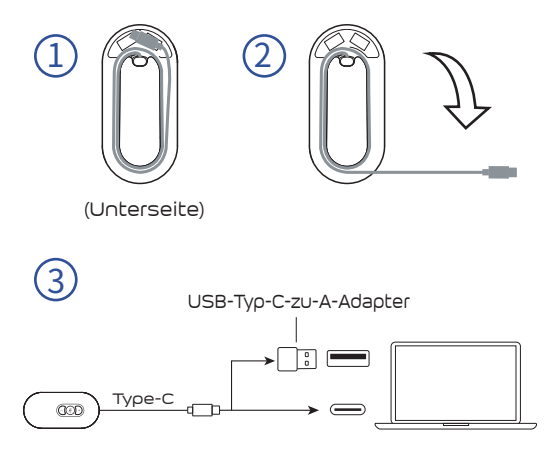

- 1. Verbinden Sie OctopusGo über USB mit dem Konferenzhost. (kompatibel mit Windows/Android/iOS-Betriebssystem.
- 2. Wählen Sie "USB speaker phone" als Audiogerät in den. Einstellungen des Computers oder der Konferenzsoftware .

Mikrofon stummschalten/stummschalten

Das Mikrofonlicht leuchtet rot, wenn es stummgeschaltet ist.

Wenn das Mikrofonlicht blau, befindet es sich im Betriebszustand.

- Lautsprecherlautstärke verringern
- Lautsprecherlautstärke erhöhen

#### **DE 04**

#### Contenu de l'emballage

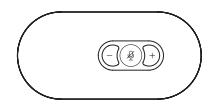

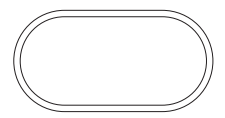

Haut-Parleur et Microphone de conférence x 1

Étui de transport x 1

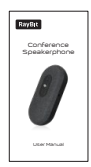

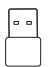

Adaptateur USB type C vers A X 1 Guide d'installation rapide X 1

#### Description du produit

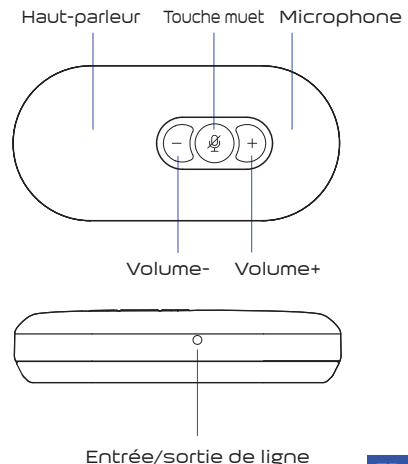

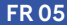

#### Installation rapide et facile

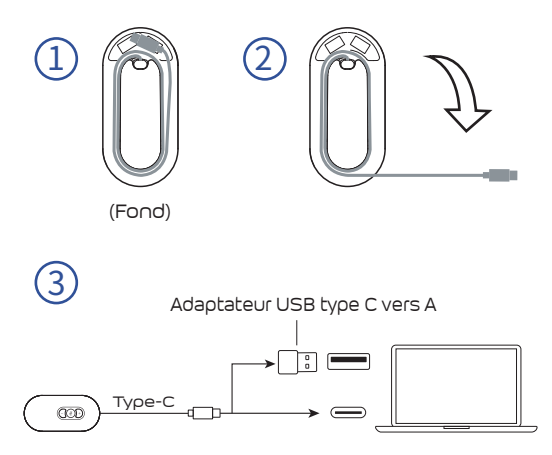

- 1. Connectez OctopusGo à l'hôte de la conférence par USB. (compatible avec système d'exploitation Windows/Android/iOS).
- 2. Sélectionnez "USB speaker phone" comme périphérique audio dans le réglage de l'ordinateur ou du logiciel de conférence.

**Ø Activer/désactiver le microphone** 

Le voyant du microphone est rouge lorsqu'il est en mode muet.

Lorsque la lumière du microphone est bleu, elle est en état de marche

- Diminuer le volume du haut-parleur
- Augmenter le volume du haut-parleur

#### **FR 06**

#### Contenu de l'emballage

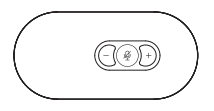

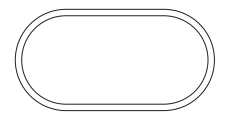

Altavoz y micrófono de conferencia x 1

Estuche de transporte x 1

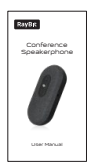

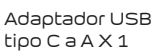

Adaptador USB Guía de instalación rápida X 1

#### Descripción del producto

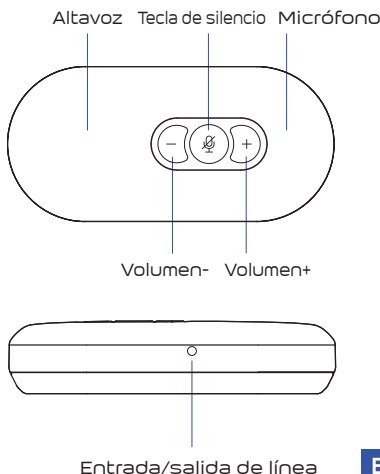

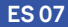

#### Configuración rápida y sencilla

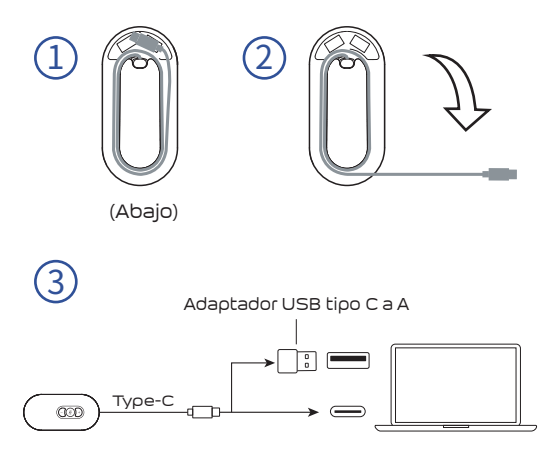

- 1. Conecte OctopusGo al anfitrión de la conferencia por USB. (compatible con el sistema operativo Windows/Android/iOS).
- 2. Seleccione "USB speaker phone" como dispositivo de audio en la computadora o en la configuración del software de conferencia.

#### $\varnothing$  Silenciar/activar micrófono

La luz del micrófono es roja cuando está silenciado.

Cuando la luz del micrófono es azul, está en estado de funcionamiento.

Bajar el volumen del altavoz

Subir el volumen del altavoz

#### **ES 08**

#### Contenuto della confezione

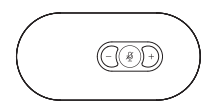

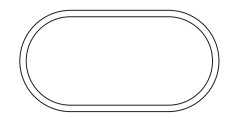

Altoparlante e microfono per conferenze x 1

Custodia per il trasporto x 1

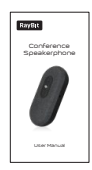

Adattatore da USB tipo C ad A X 1 Guida rápida X 1

#### Descrizione del prodotto

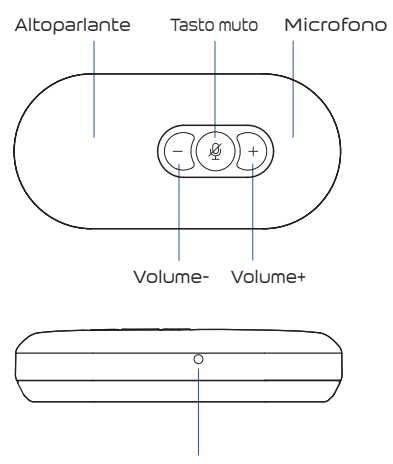

Linea in/out

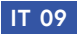

#### Configuazione rápida e semplice

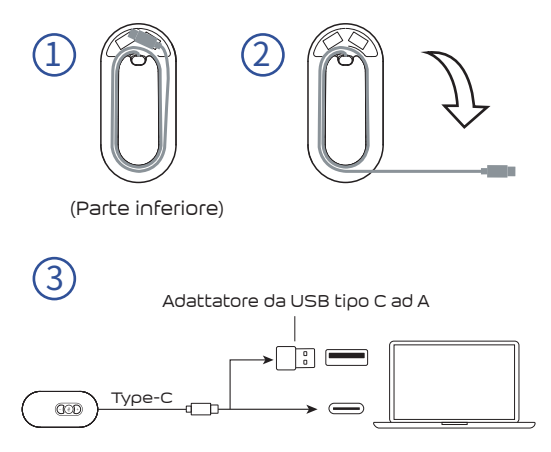

- 1. Collega OctopusGo all'organizzatore della conferenza tramite USB. (compatibile con il sistema operativo Windows/Android/iOS).
- 2. Seleziona "USB speaker phone" come dispositivo audio nelle impostazioni del computer o del software per conferenze.

#### Disattiva/attiva microfono

La spia del microfono diventa rossa quando è disattivato.

Quando la spia del microfono è blu, è in stato di funzionamento.

- Diminuisci il volume dell'altoparlante
- Alza il volume dell'altoparlante

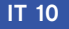

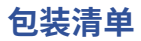

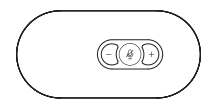

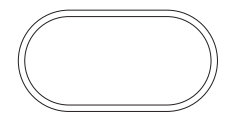

 $\triangle$ 议麦克风 x 1 收纳包 x 1

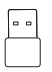

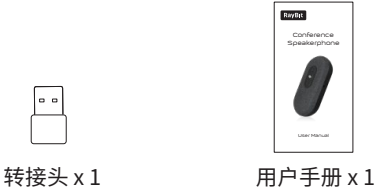

**产品概览**

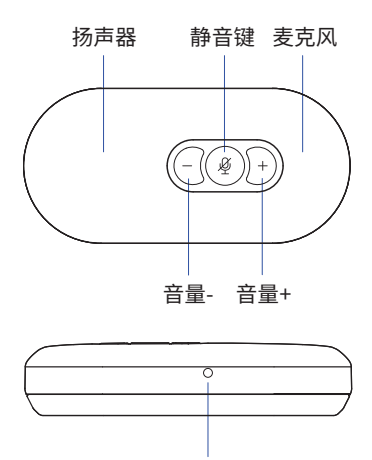

音频输入/输出

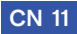

#### **快速安装指南**

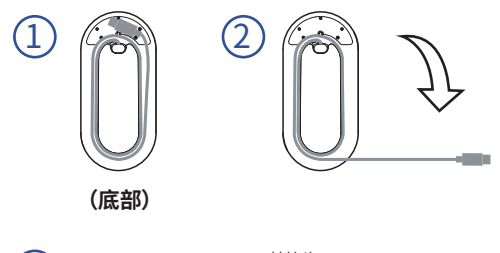

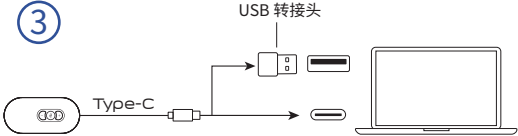

- 1.将会议全向麦克风USB线插入电脑USB端口, 会议全向麦克风在连接电脑时将自动开启 (兼容Windows、Android、IOS操作系统)。
- 2.在电话软件或者电脑设置中选择会议全向麦克风 作为音频设备。

#### ♨ **对麦克风设定静音/解除静音**

麦克风指示灯红色即为静音状态。 麦克风指示灯为蓝灯即为工作状态。

#### **扬声器音量减小**  $\overline{\phantom{0}}$

**扬声器音量增加**

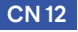

## **RayBit**

#### Website: www.raybit.com E-mail: amazon03@raybit.com

### **f** @RayBit

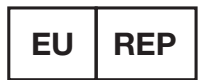

#### SUCCESS COURIER SL

CALLE RIO TORMES NUM.1, PLANTA 1, DERECHA, OFICINA 3, Fuenlabrada, Madrid, 28947 Spain

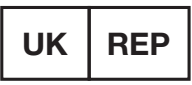

#### GOAL REACH CONSULTING LTD

OFFICE 1029 3 HARDMAN STREET 10TH FLOOR, SPINNINGFIELDS MANCHESTER, UK M3 3HF

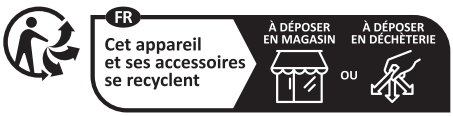

Points de collecte sur www.quefairedemesdechets.fr

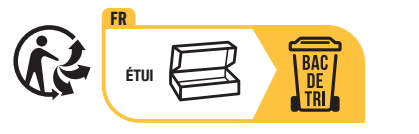

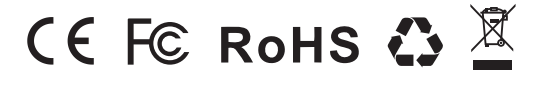

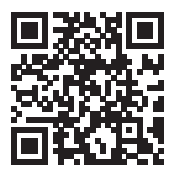

#### RayBit Service Team www.raybit.com